## **2.5 Changing the System Time**

1. From a telephone, call into voice mail and log into the **supervisor mailbox 70.** The system responds with the Main menu:

*"To listen to your messages press 1. To send a message press 2. To change your options press 3."*

2. To access the Supervisor menu, **press 6** (this option is not voiced). The system announces thePres #

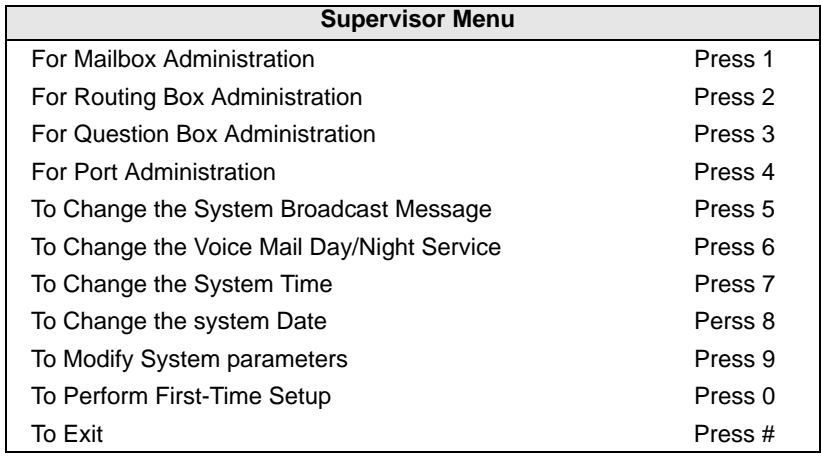

- 3. From the Supervisors menu, **press 7** to access Changing the System Time.
- 4. The system responds with "*The current time is.......*.( HH:MM AM/PM). " *If you would like to change this, press 1, otherwise, press #"* If you press 1, you will be further prompted to enter the new time.
- 5. "*Please enter the hour*." Enter the hour from the keypad (1-12)
- 6. "*Please enter the minutes*". Enter the minutes from the keypad  $(1-59)$ .
- *7. For AM, press 1. For PM, press 2.*
- 8. The system responds with the new time.

## **2.6 Changing the System Date**

1. From a telephone, call into voice mail and log into the **supervisor mailbox 70.** The system responds with the Main menu:

*"To listen to your messages press 1. To send a message press 2. To change your options press 3."*

2. To access the Supervisor menu, **press 6** (this option is not voiced). The system announces the Supervisor menu options:

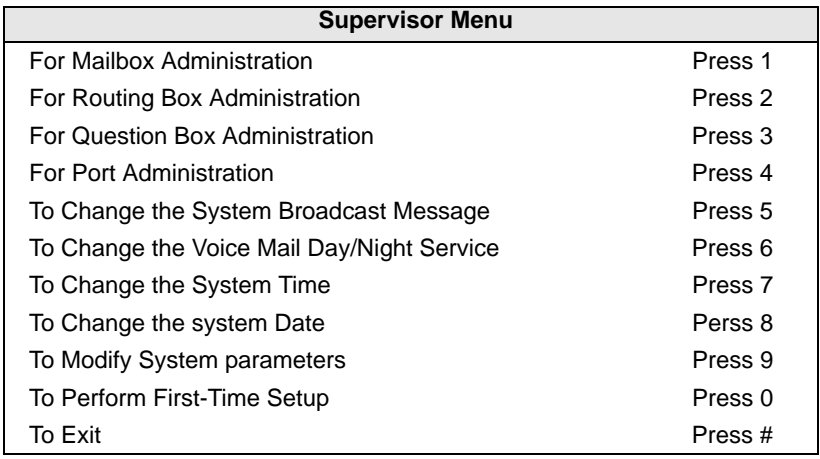

- 3. From the Supervisors menu, **press 8** for Changing the System Date.
- 4. The system responds with "*The current date is.......*.( month, day, year). " *If you would like to change this, press 1, otherwise, press #"* If you press 1, you will be further prompted to enter the new date.
- 5. "*Please enter the year*." Enter the year from the keypad (ie 02 or 2002 for the year 2002.)
- 6. "*Please enter the month*". Enter the number of the current month from the keypad (1-12).
- *7. "Please enter the day".* Enter the number of the current day from the keypad (1-31).
- 8. The system responds with the new date.